教えて!Office 先生

# No.125 【Excel】2 つの文字列を比較する方法

#### ■ 機能紹介

Excel には、文字列を簡単に比較できる便利な機能があるのをご存じでしょうか? 方法としては2つあり、関数「EXACT」を使用した比較と、「=」を使用した比較があります。 この 2 つの違いは大文字小文字の違いを比較するか、しないかになります。

- ・ 大文字小文字を比較する ⇒ 「EXACT」を使用
- ・ 大文字小文字を比較しない ⇒ 「=」を使用

## ■操作方法

例として、下図の「【A】メールアドレス」と「【B】メールアドレス」を比較します。

No.1 では文字列( osaka ⇒ kyoto )に、No.3 では大文字小文字(r ⇒ R )で差異があります。

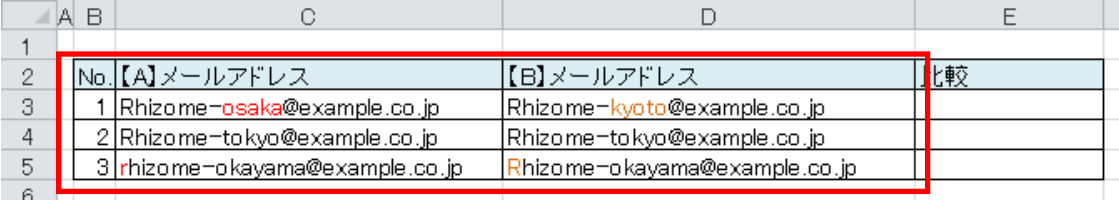

# 大文字小文字を比較する ⇒ 「EXACT」を使用

① EXACT の構文は EXACT(文字列 1, 文字列 2) になりますので、以下のように入力します。

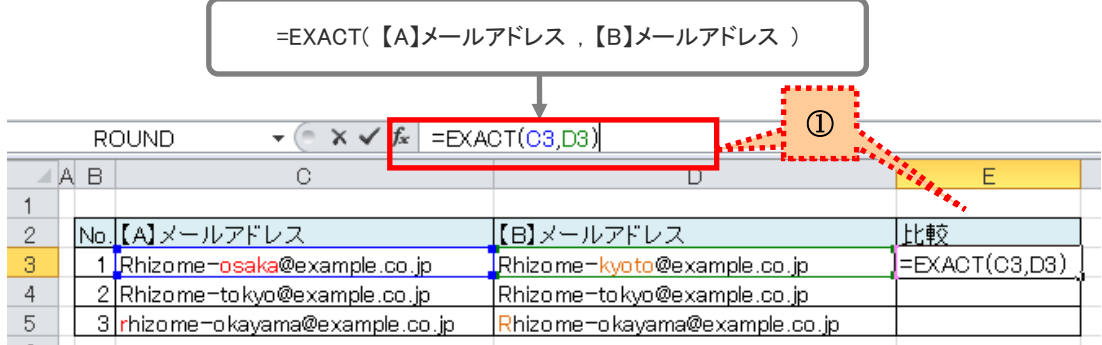

② 比較がされました!

#### ※ FALSE⇒差異あり、TRUE⇒差異なし で表示されます。

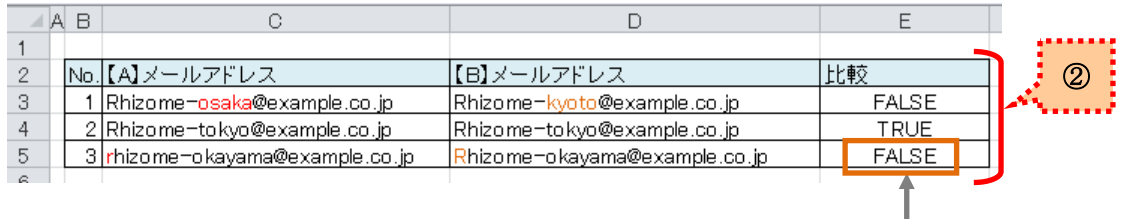

大文字小文字のみ差異のある No3 も 「FALSE」となります。

# ● 大文字小文字を比較しない ⇒ 「=」を使用

3 「=」を使用する場合は =文字列 1=文字列 2 と入力します。

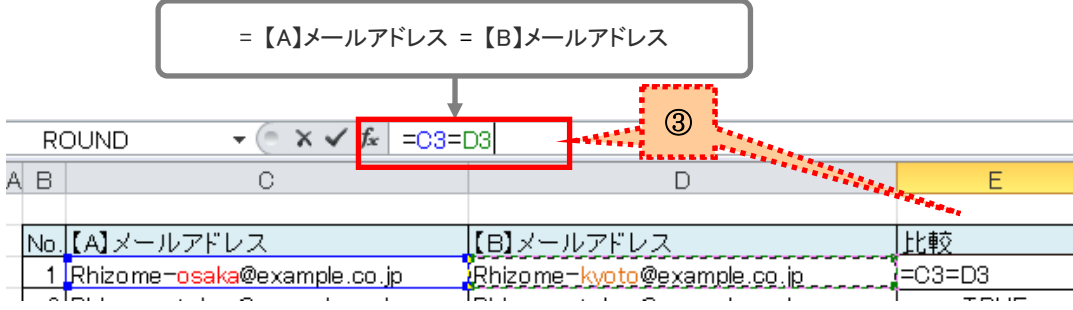

# ④ 比較がされました!

#### ※ FALSE⇒差異あり、TRUE⇒差異なし で表示されます。

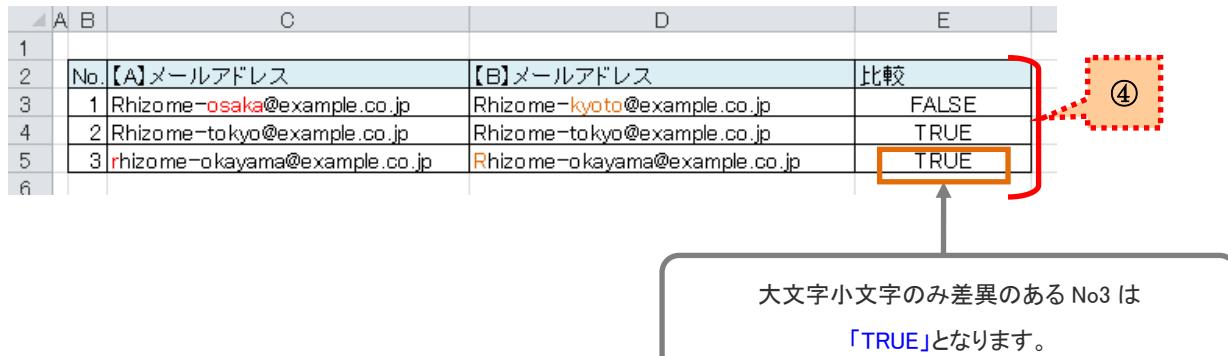

大量の文字列を比較する際に便利な機能かと思いますので、ぜひご活用ください!